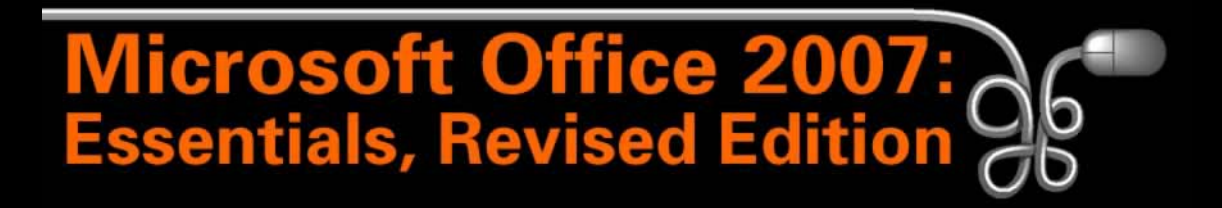

#### Lesson 5: Working with the New Ribbon Interface

[Return to the Office 2007 web page](http://www.labpub.com/learn/oe7r/)

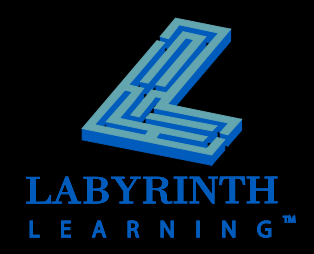

# **Office Suite Applications**

- **Word**
- **Excel**
- **PowerPoint**
- **Access**
- **Dutlook**
- **Publisher**
- $\blacksquare$  OneNote

These applications feature the Ribbon

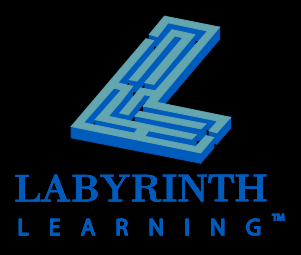

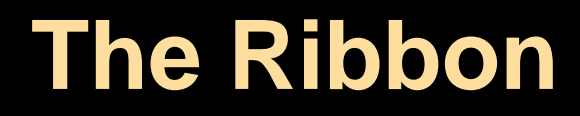

### **Replaces the menu bar and toolbars**

- ▲ A visual menu
- ▲ Makes hard-to-find commands easier to locate

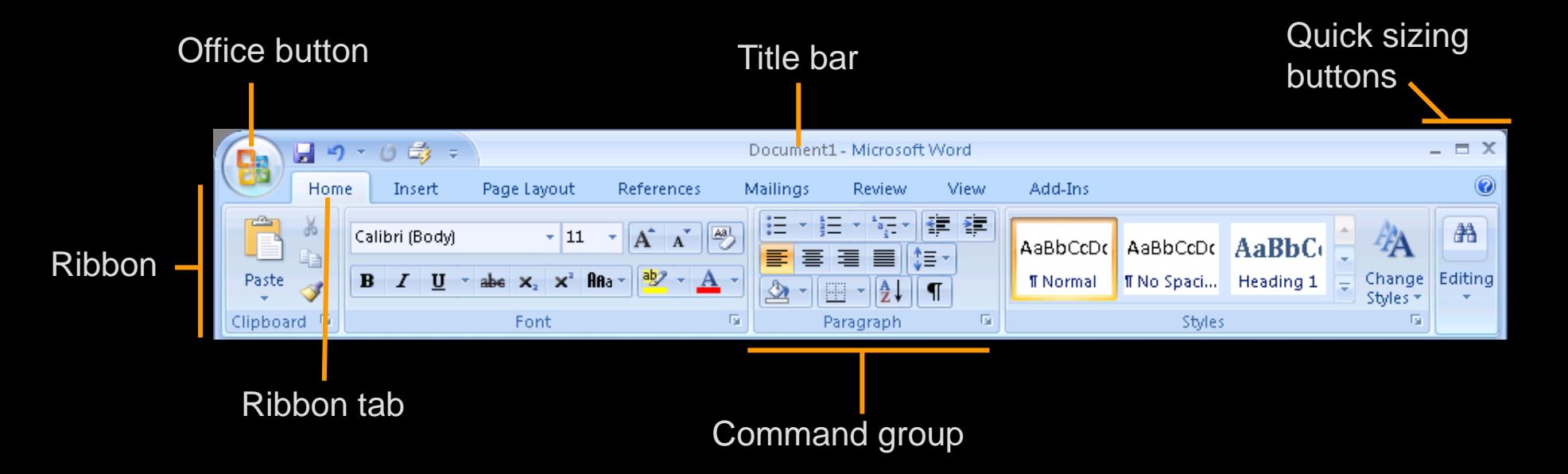

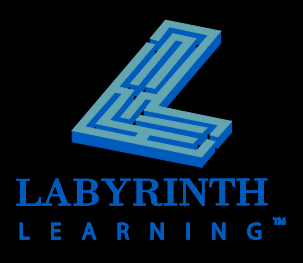

## **Contextual Tabs**

**Appear when you select specific objects**

▲ Provide additional commands for the object

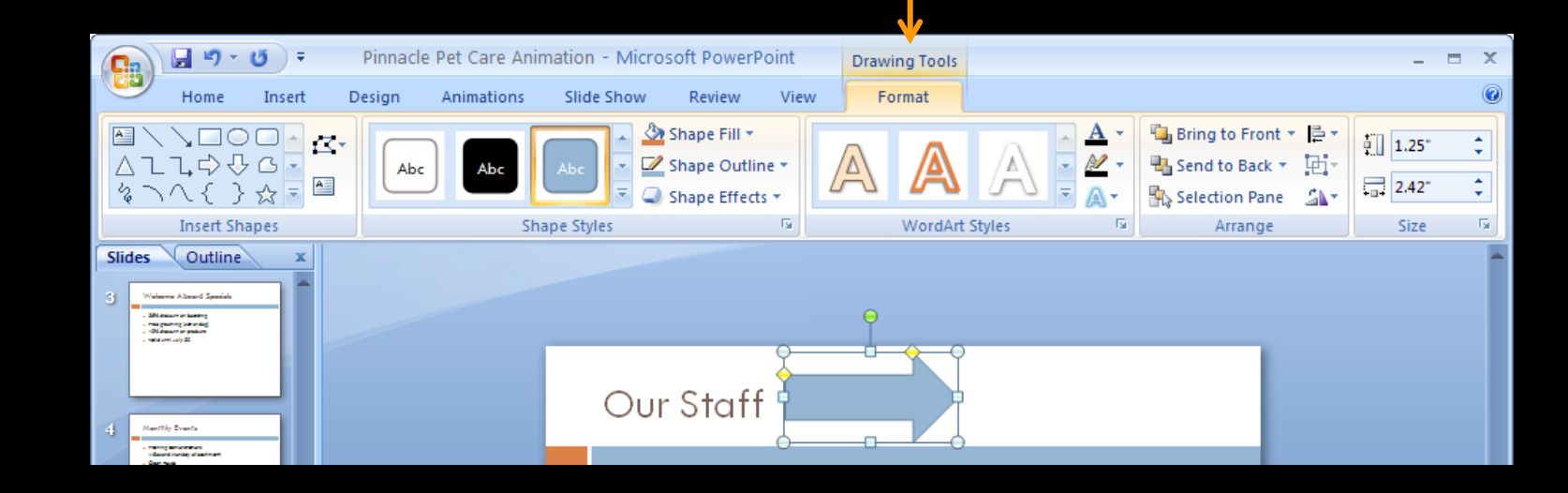

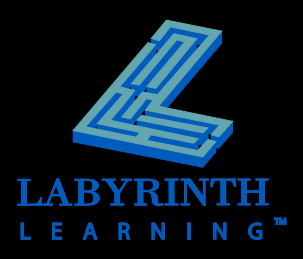

### **Live Preview**

 **Allows you to see changes before applying a command**

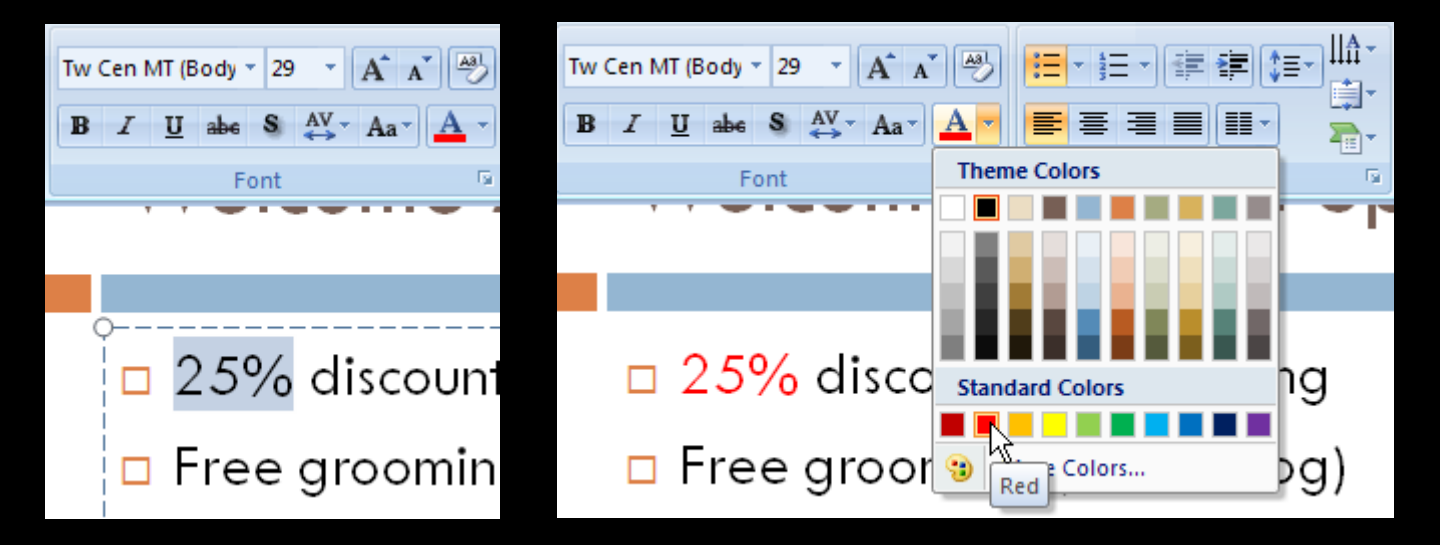

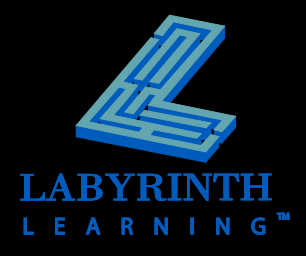

### **Galleries**

 $\blacksquare$  **Display the various options without the need to scroll a narrow drop-down list**

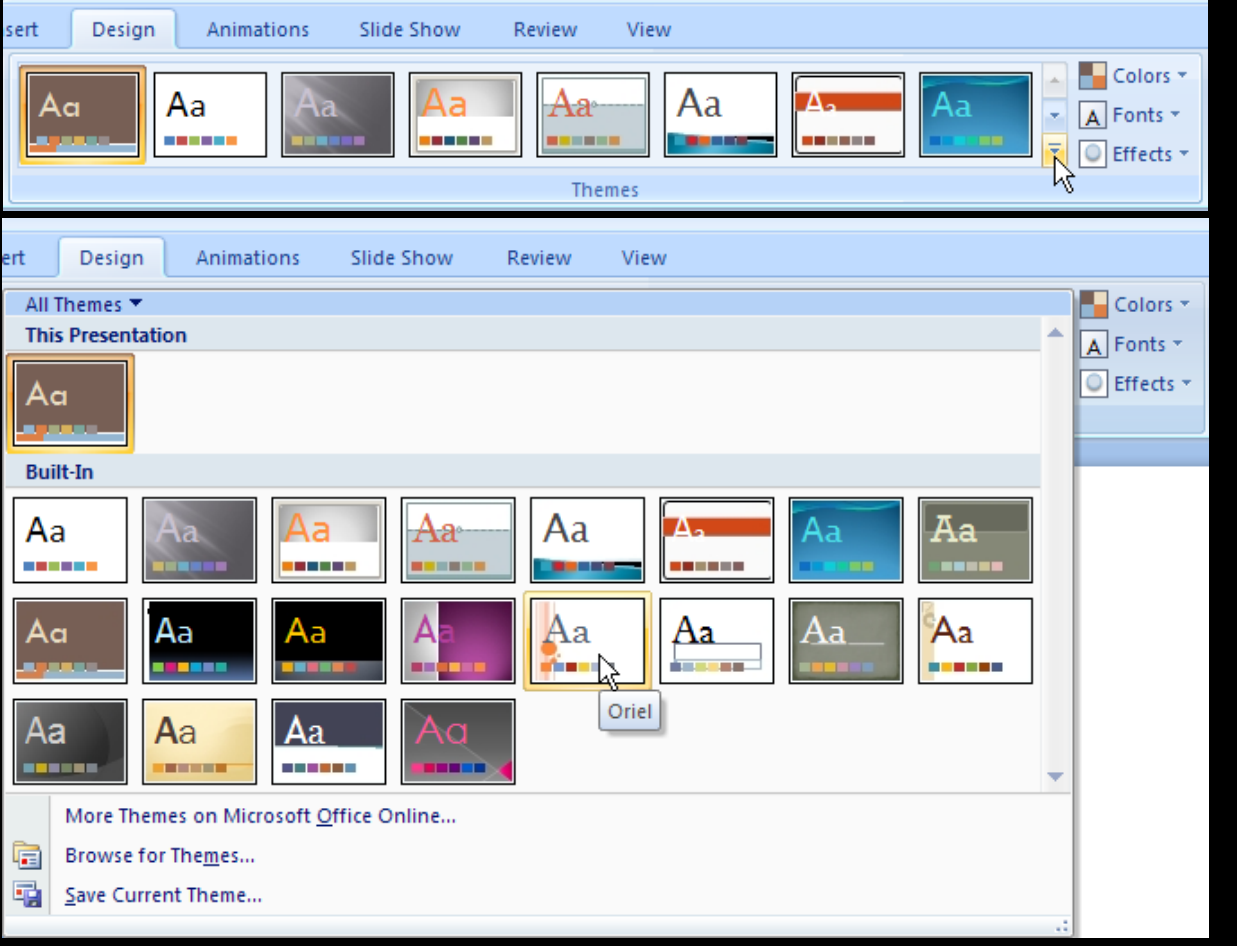

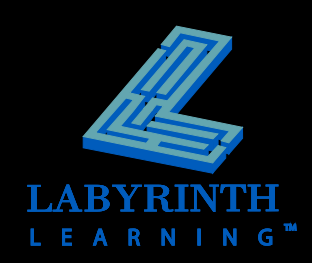

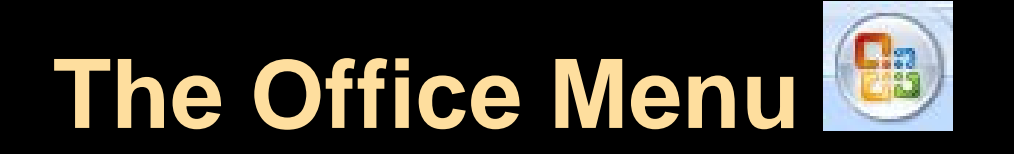

#### **Replaces the old File menu on menu bars**

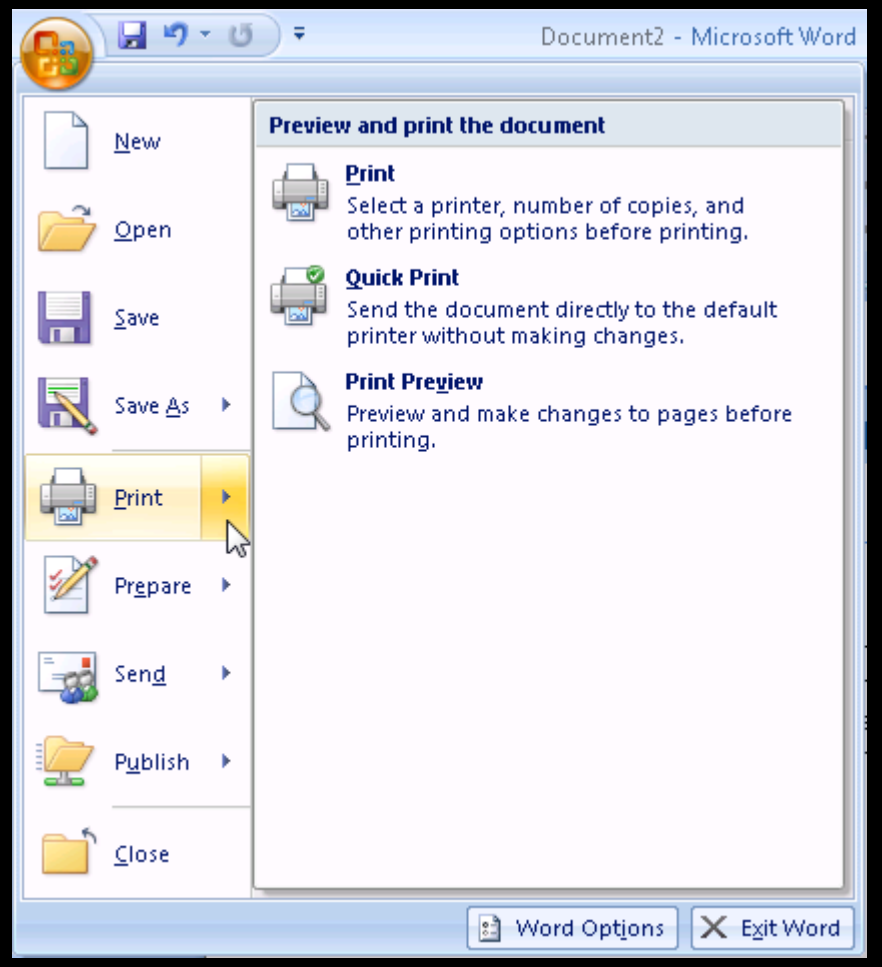

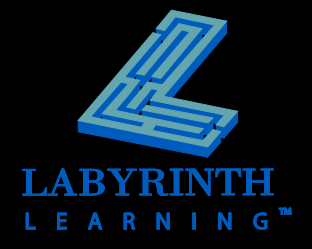

## **The Quick Access Toolbar**

### **Customizable buttons**

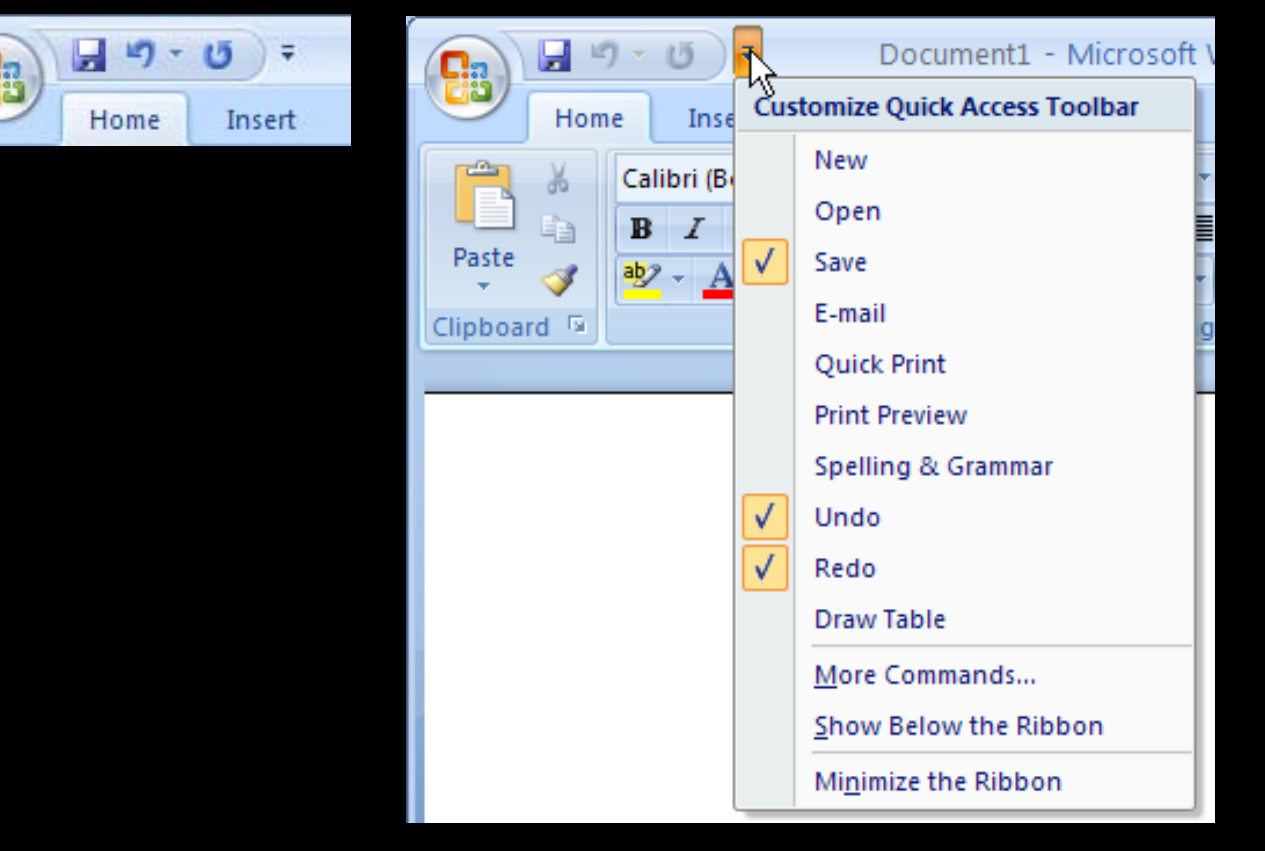

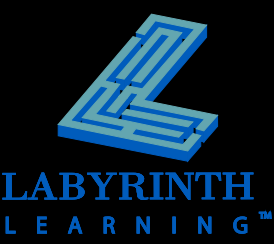

# **Getting Help**

### **The Help button O**

**Table of Contents search**

### **Finding commands from old versions**

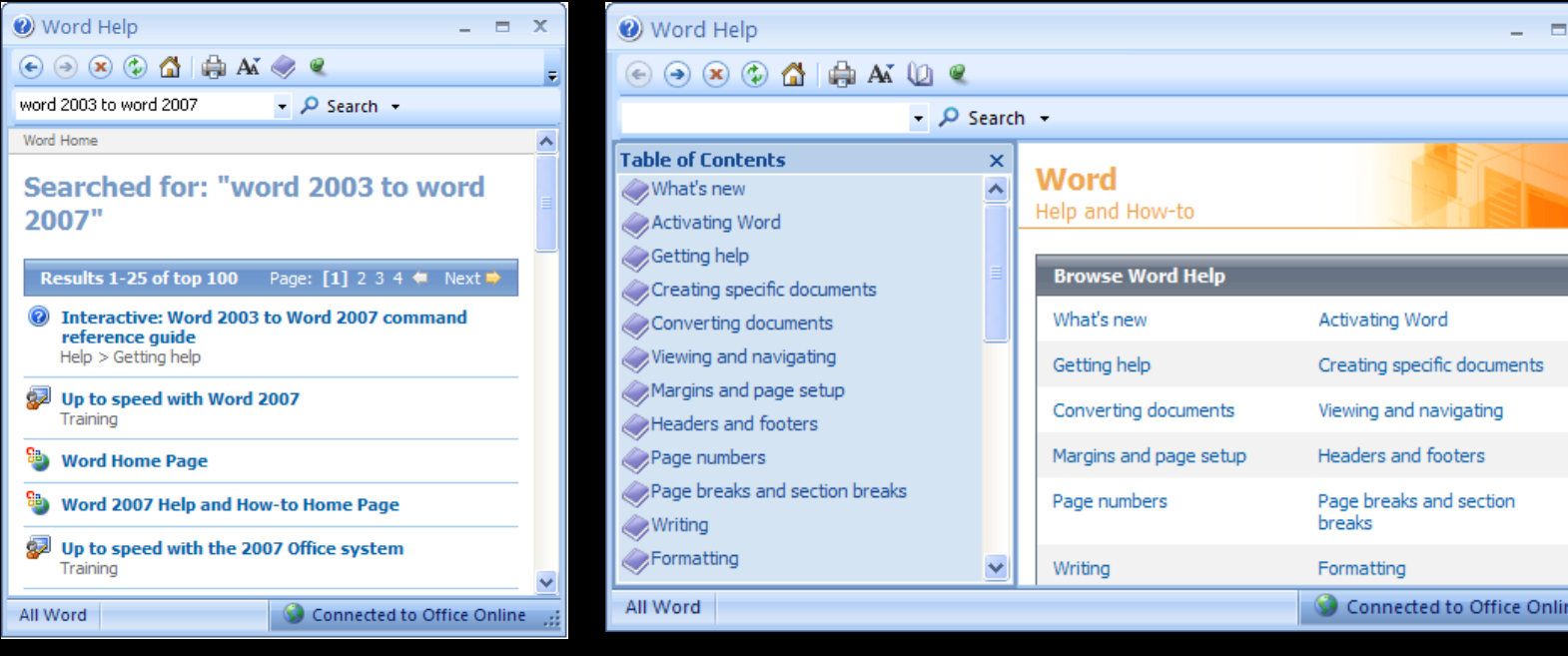

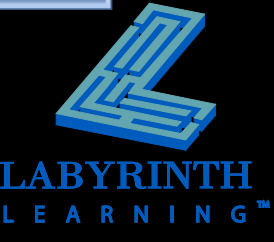

 $\overline{\mathbf{x}}$ 

 $\overline{\star}$ 

 $\overline{\phantom{a}}$ 

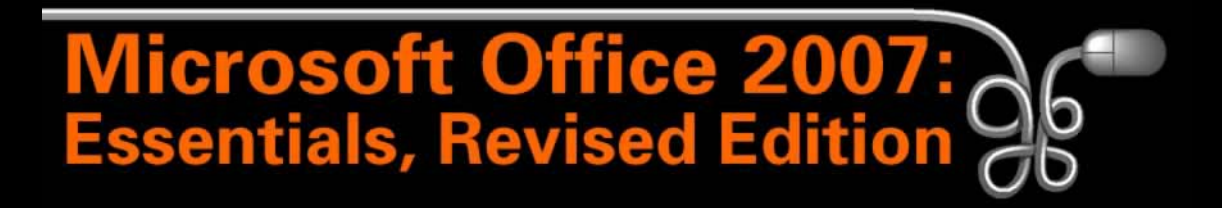

#### Lesson 5: Working with the New Ribbon Interface

[Return to the Office 2007 web page](http://www.labpub.com/learn/oe7r/)

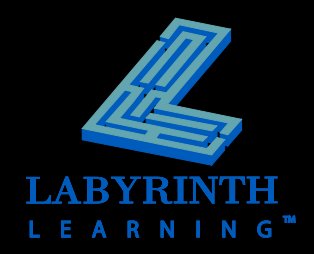